## 安装依赖包

yum install -y centos-release-scl devtoolset-4-gcc-c++ devtoolset-4-gcc cmake openssl-devel bison git gmock ncurses ncurses-\* autoconf

## 创建账号

groupadd mysql && useradd -r -g mysql mysql wget http://mirror.cnop.net/alisql/AliSQL-5.6.32.zip && unzip AliSQL-5.6.32.zip && cd AliSQL-master

scl enable devtoolset-4 bash

mkdir source\_downloads && cd source\_downloads && wget http://mirror.cnop.net/gmock/gmock-1.6.0.zip && cd ..

## 编译:

```
cmake \
```

```
-DCMAKE INSTALL PREFIX=/usr/local/align-DMYSQL UNIX ADDR=/usr/local/alignl/mysql.sock \
-DDEFAULT CHARSET=utf8 \
-DDEFAULT COLLATION=utf8 general ci \
-DWITH INNOBASE STORAGE ENGINE=1 \
-DWITH_ARCHIVE_STORAGE_ENGINE=1 \
-DWITH BLACKHOLE STORAGE ENGINE=1 \setminus-DMYSQL_DATADIR=/usr/local/alisql/data \
-DMYSQL TCP PORT=3306 \
-DENABLE_DOWNLOADS=1
```
# 安装: make make install chown - R mysql.mysql /usr/local/alisql/ echo never > /sys/kernel/mm/transparent\_hugepage/enabled

chmod +x ./scripts/mysql\_install\_db

./scripts/mysql\_install\_db --user=mysql --basedir=/usr/local/alisql -datadir=/usr/local/alisql/data

## vi /etc/my.cnf #加入以下内容

[client] port  $= 3306$  $socket$  = /tmp/mysql.sock

[mysqld]

 $port = 3306$ socket = /tmp/mysql.sock datadir = /usr/local/alisql/data skip-external-locking key\_buffer\_size = 16M max allowed packet =  $10M$  $table\_open\_cache = 64$ sort\_buffer\_size = 512K net\_buffer\_length = 8K read\_buffer\_size = 256K read\_rnd\_buffer\_size = 512K myisam\_sort\_buffer\_size = 8M thread cache  $size = 8$ query\_cache\_size = 8M tmp\_table\_size = 16M max\_connections = 500 max connect  $\text{errors} = 100$ open files  $limit = 65535$ log-bin=mysql-bin binlog\_format=mixed  $server-id = 1$ expire  $\log$  days = 10 default storage engine = InnoDB innodb file per table  $= 1$ innodb data home dir = /usr/local/alisql/data innodb data file path = ibdata1:10M:autoextend innodb log group home  $dir = /usr/local/ali$ sql/data

innodb\_buffer\_pool\_size = 16M innodb\_additional\_mem\_pool\_size = 2M innodb\_log\_file\_size = 5M innodb\_log\_buffer\_size = 8M innodb\_flush\_log\_at\_trx\_commit =  $1$ innodb\_lock\_wait\_timeout = 50

cp support-files/mysql.server /etc/init.d/mysqld

#### 环境变量配置:

```
vi /etc/profile #加入以下
PATH=/usr/local/alisql/bin:/usr/local/alisql/lib:$PATH
export PATH
```
source /etc/profile

### 软链接:

ln -s /usr/local/alisql/bin/mysql /usr/bin

chmod +x /etc/init.d/mysqld service mysqld start chkconfig --level 35 mysqld on

netstat -tulnp | grep 3306 mysql -u root -p #默认root密码为空

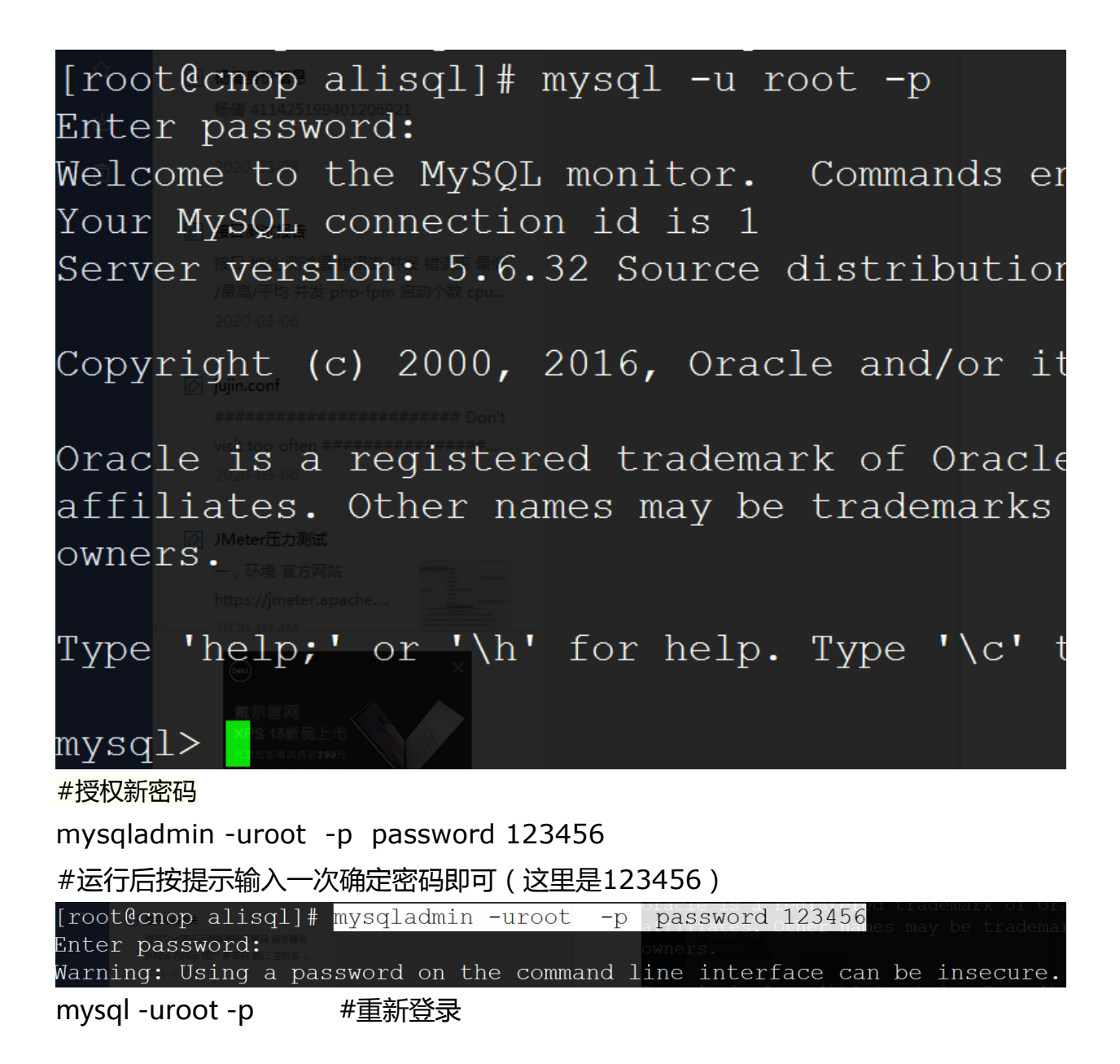

参考 [https://yq.aliyun.com/articles/327239?utm\\_content=m\\_1000010411](https://yq.aliyun.com/articles/327239?utm_content=m_1000010411)